# **EB-85A GPS Receiver Series User's Manual**

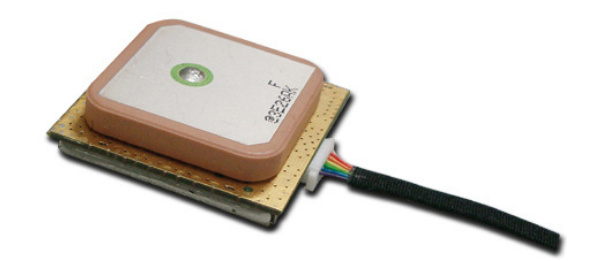

**Version 1.0**  20 Sep. 2006 All Rights Reserved

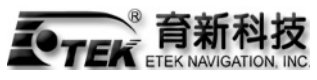

## **ETEK NAVIGATION,INC.**

10F., No.105, Xicheng Rd., Banqiao City, Taipei County 220, Taiwan (R.O.C.). Phone: +886-2-2686-0199 Fax:+886-2-2686-6159 E-Mail: etek@etek.com.tw Website: www.etek.com.tw

## **Contents**

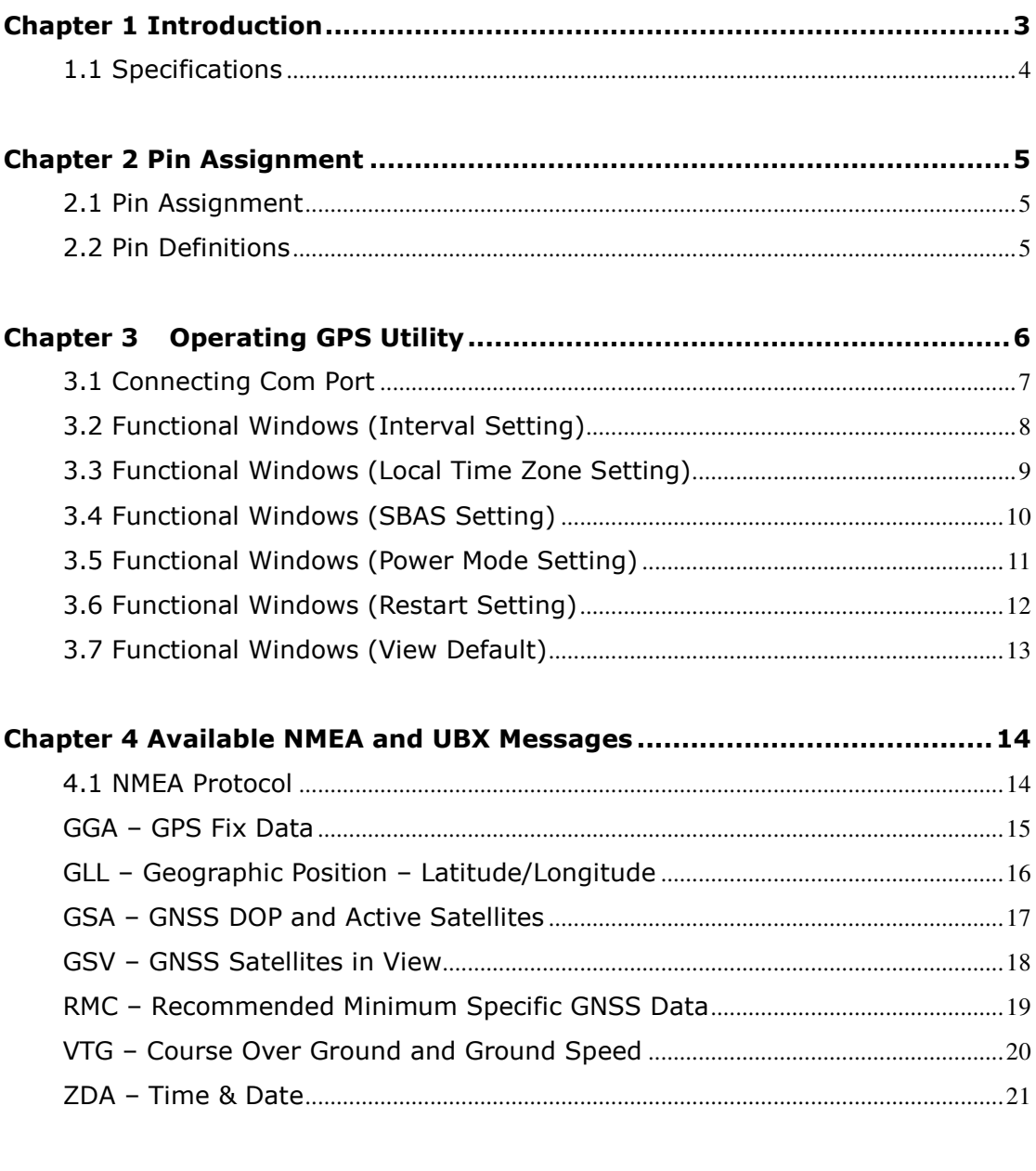

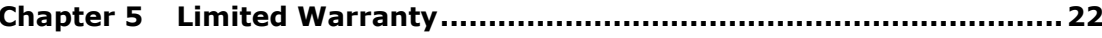

## Chapter 1 Introduction

The main goal of EB-85A is to be used as a part of integrated system, which can be a simple PVT (Position-Velocity-Time) system, for instance, G-mouse, PND (Personal Navigation Device), or complex wireless systems, such as a system with GSM function, a system with Bluetooth function, and a system with GPRS function. The module (EB-85A) can be the best candidate for users' systems as the users' systems need the careful consideration on the performance, sensitivity, power consumption, and/or size of the module. In the specification of EB-85A at the next page, it is noticeable that in addition to excellent start-up times and position accuracy, the updated rate can be up to 5 Hz and the sensitivity of -158dbm.

The active antenna on board helps the system integrators to do the design-in easily. EB-85A is feature with high sensitive GPS receiver and GPS antenna. The perfect match is most suitable for any GPS mobile devices, such as PND, GPS PDA, personal tracker and any portable devices, which need GPS features.

If you have any technical questions, please contact us by either e-mail (prefer), telephone or fax.

**e-mail: etek@etek.com.tw Tel: 886-2-26860199 Fax: 886-2-26866159** 

When you send a request to us, please prepare the following information that may help us to resolve your problem as soon as possible:

- 1. Serial No. of Product;
- 2. Type of antenna that is connected to the module;
- 3. Operating System (OS) of your host PC;
- 4. Simple description of your integrated system (may also included peripheral connections and devices);
- 5. Describing the way you operate your system;
- 6. Description of failure by text, figure, or both;
- 7. Contact information, such as name, address, phone number, and e-mail address.

## 1.1 Specifications

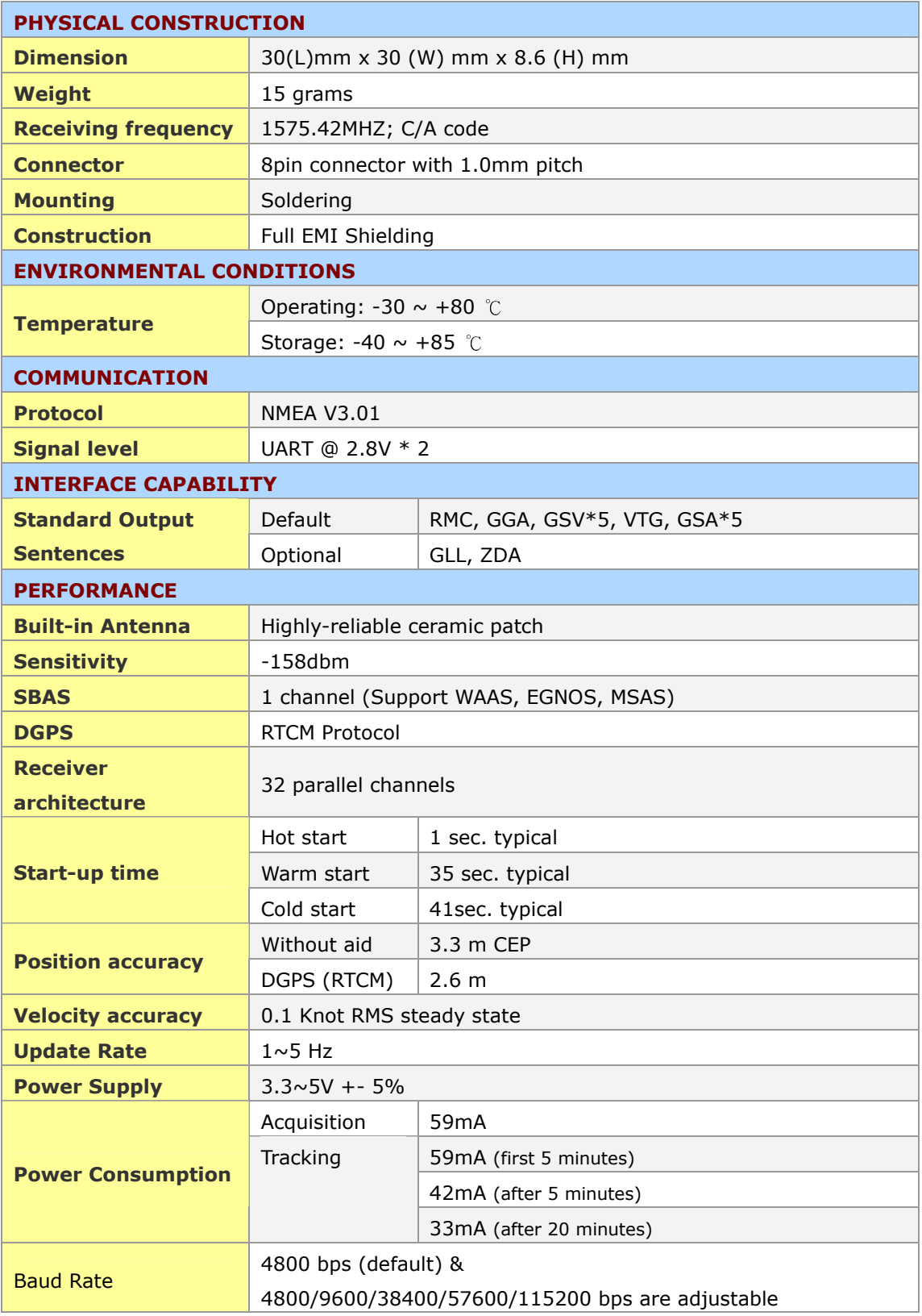

\* This specification is subject to change without prior notice

## Chapter 2 Pin Assignment

#### 2.1 Pin Assignment

Figure 2.1 shows the pin definitions of EB-85A. Table 2.1 describes the corresponding definitions for pins.

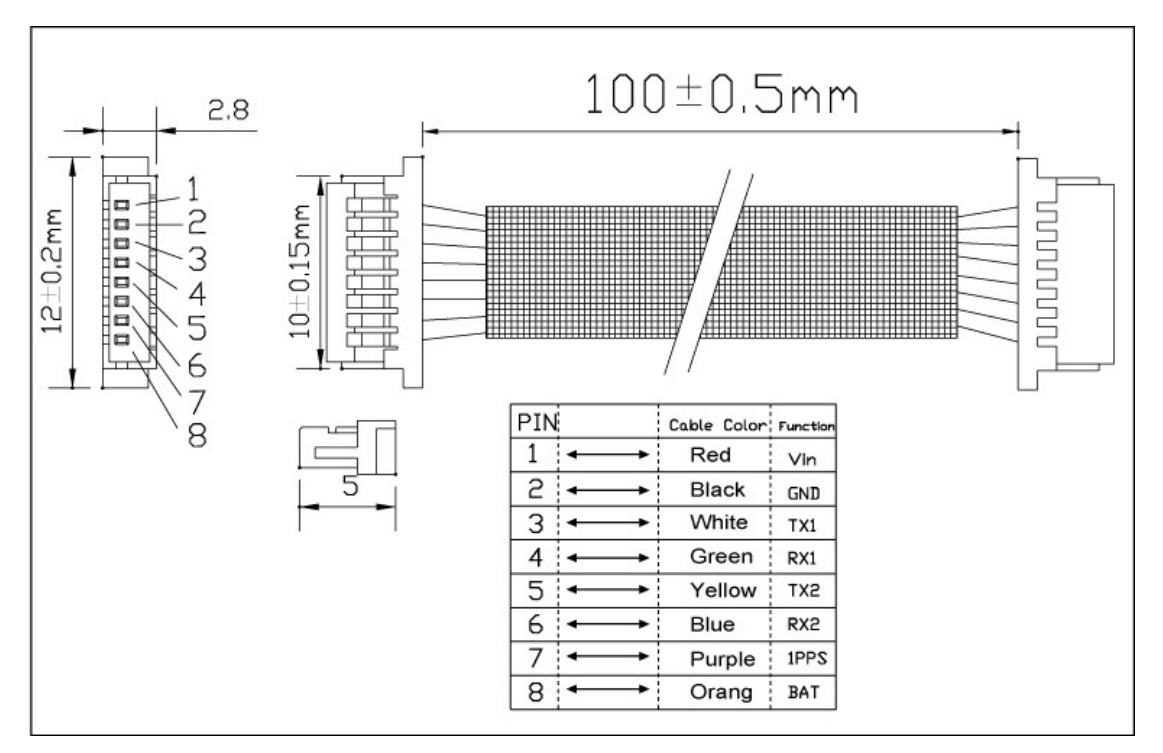

Figure 2.1 EB-85A Pin definitions

## 2.2 Pin Definitions

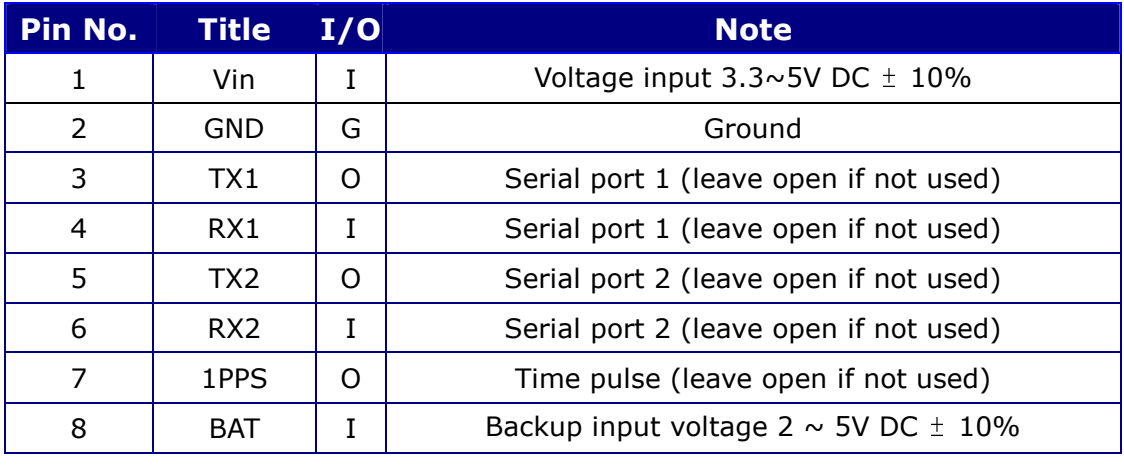

Table 2.1 Description of pin definition for EB-85A

## Chapter 3 Operating GPS Utility

GPS Locator Utility V2.61 is the latest utility for configuring the GPS settings of ETEK GPS receivers. You can find the utility in the CD (EB-85A\Utility\Setup) and the password is in License.txt. Double click on the Setup.exe and follow the installation procedures.

GPS Locator Utility (Version 2.61), an application program for EB-85A, enables you to do the configurations on the unit. Below are instructions of how to work with this software, with assumption that you have successfully installed GPS Locator Utility.

## 3.1 Connecting ComPort

After selecting the Com Port, bard rate and Command Setting, click on "Connect"

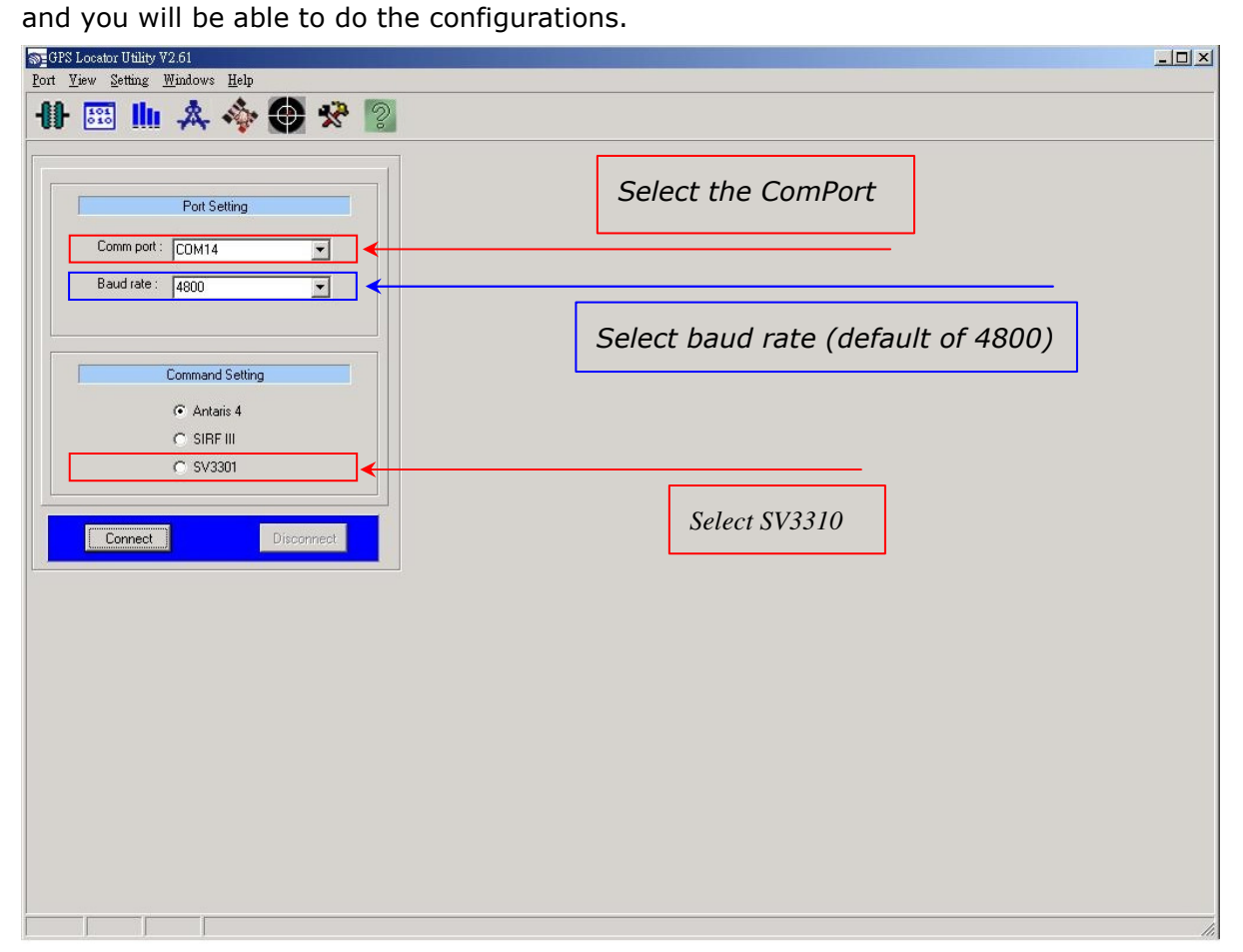

## 3.2 Functional Windows (Interval Setting)

After connecting with success, you can view the NMEA data from different functional windows. The configurations can be done in the "User Setting" window. On top of the "User Setting" window, there are several taps. Please select the taps for different settings.

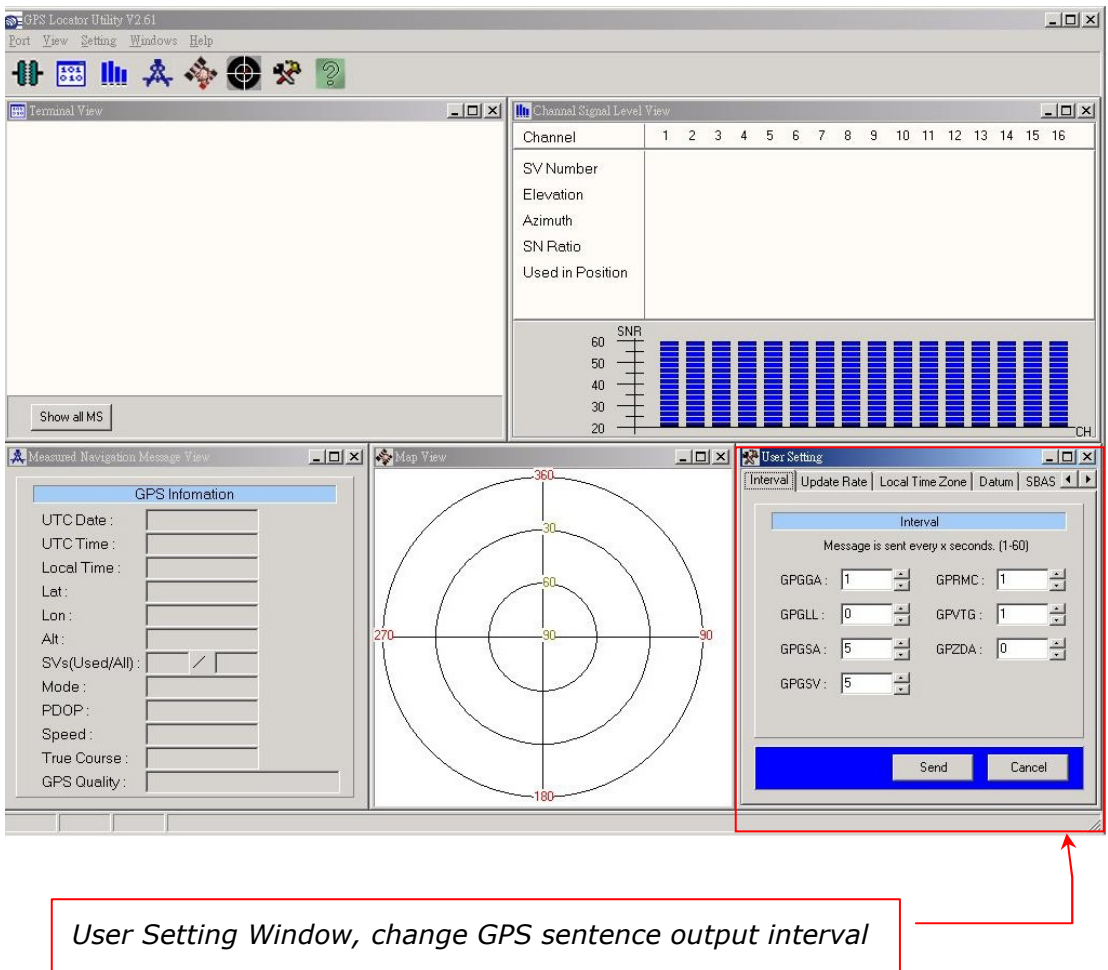

- Note: After finishing interval setting, click "Send" to confirm the setting before proceeding next tap window for the other setting.
- Note: After finishing all the setting(s), please tap to "Save to Flash" window. Tick "Save to Flash" and click on "Send" if the user would like to save the customized setting(s) into flash.

## 3.3 Functional Windows (Local Time Zone Setting)

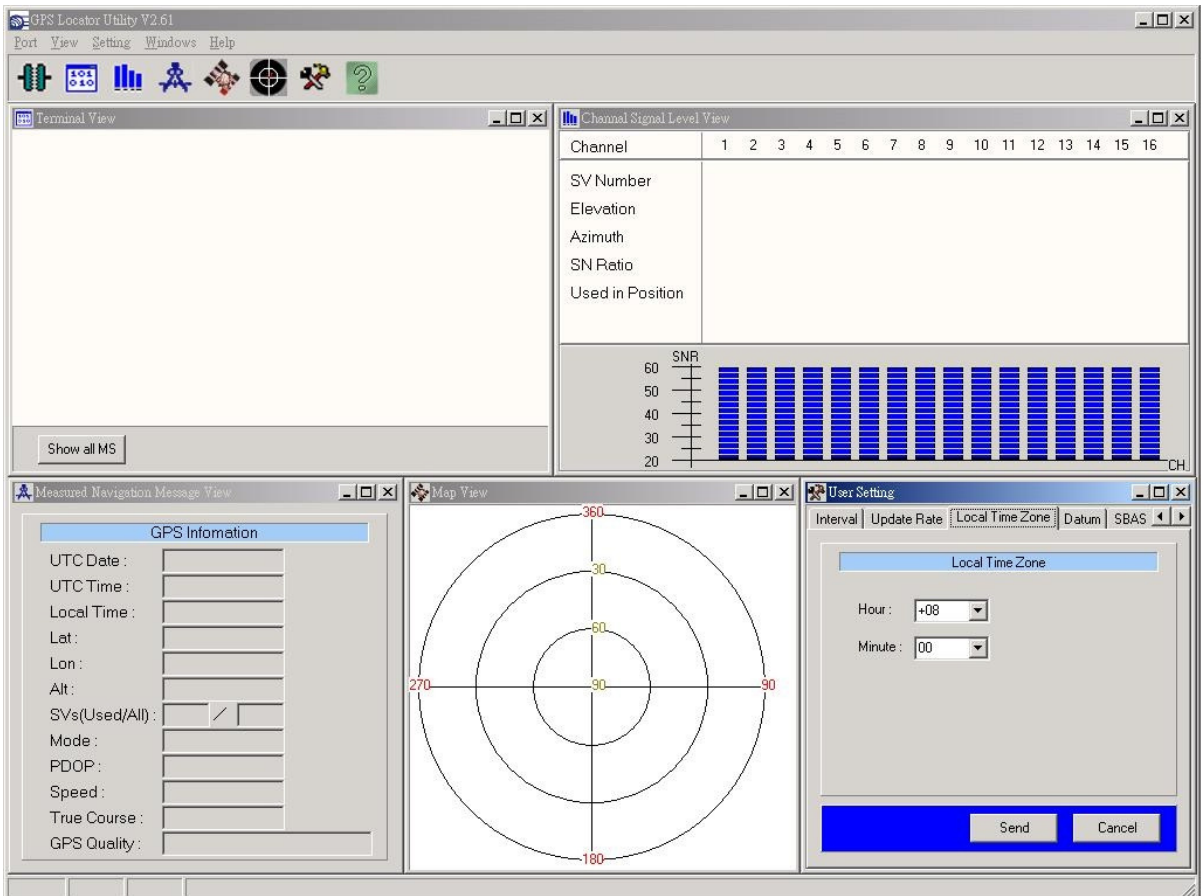

Different local time zones are available.

Note: After finishing local time zone setting, click "Send" to confirm the setting before proceeding next tap window for the other setting.

Note: After finishing all the setting(s), please tap to "Save to Flash" window. Tick "Save to Flash" and click on "Send" if the user would like to save the customized setting(s) into flash.

## 3.4 Functional Windows (SBAS Setting)

Enable/Disable the SBAS (WAAS).

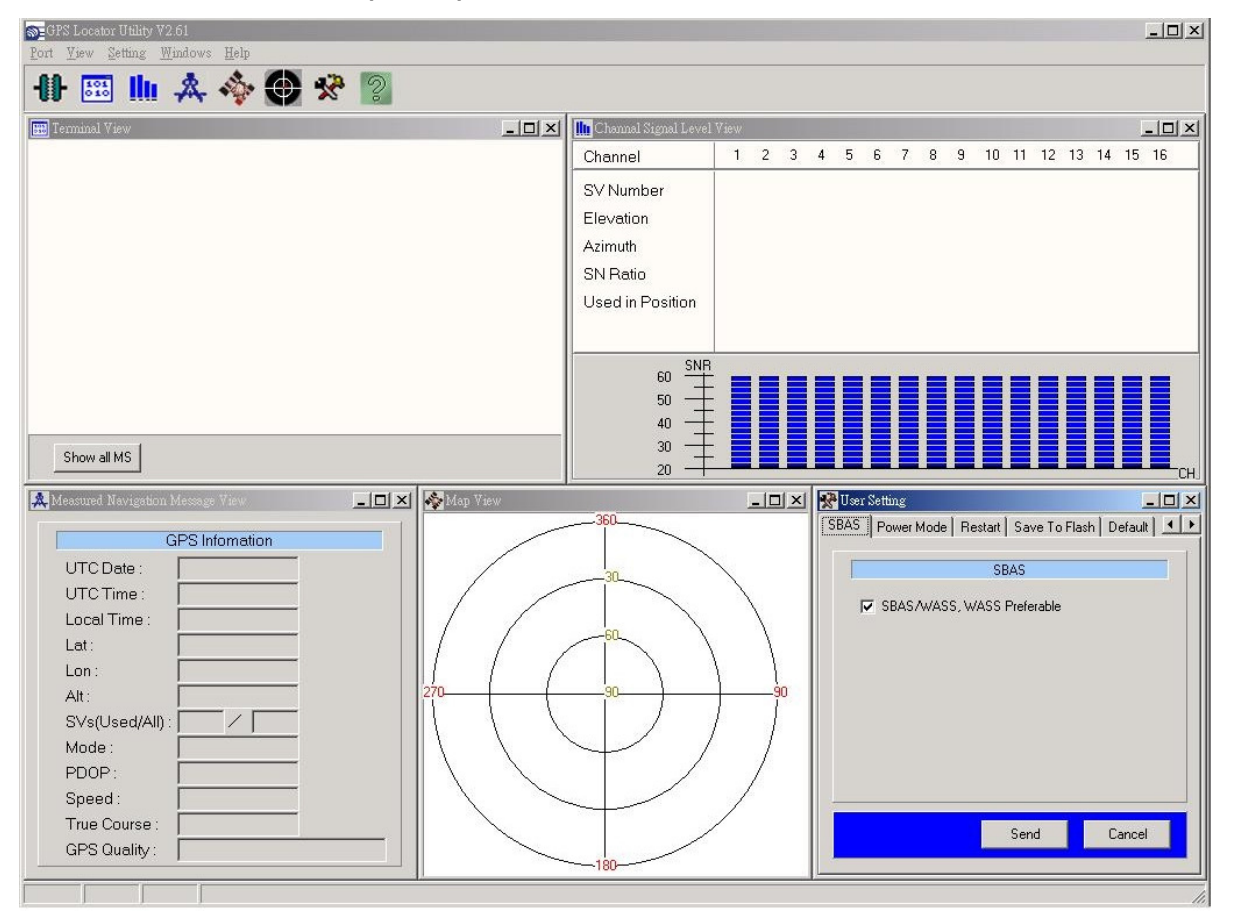

Note: After selecting the wanted SBAS setting, click "Send" to confirm the setting before proceeding next tap window for the other setting.

Note: After finishing all the setting(s), please tap to "Save to Flash" window. Tick "Save to Flash" and click on "Send" if the user would like to save the customized setting(s) into flash.

## 3.5 Functional Windows (Power Mode Setting)

Select the power mode and "Continuous" is preferred. Please contact ETEK for more information about the power mode.

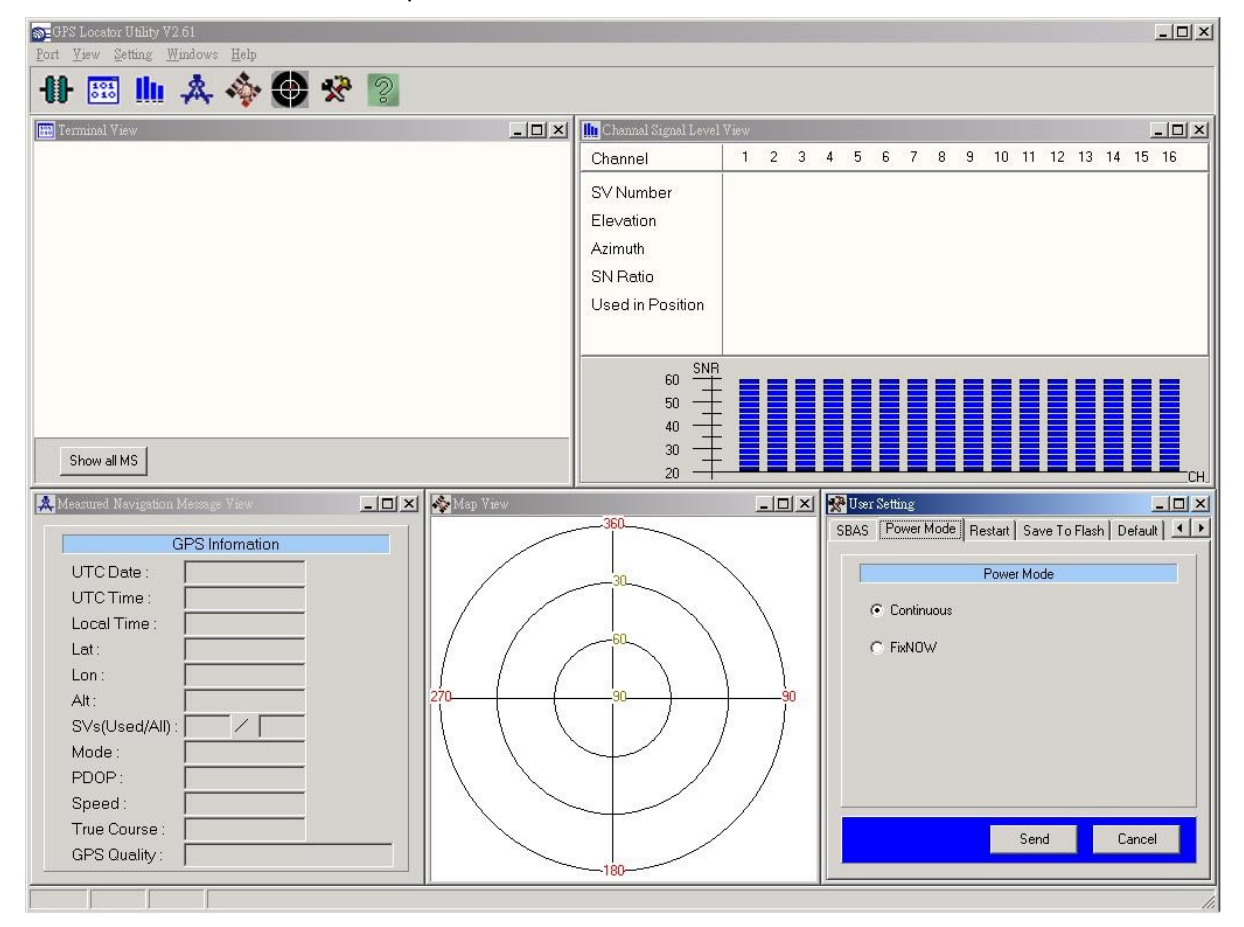

- Note: After selecting the wanted power mode setting, click "Send" to confirm the setting before proceeding next tap window for the other setting.
- Note: After finishing all the setting(s), please tap to "Save to Flash" window. Tick "Save to Flash" and click on "Send" if the user would like to save the customized setting(s) into flash.

## 3.6 Functional Windows (Restart Setting)

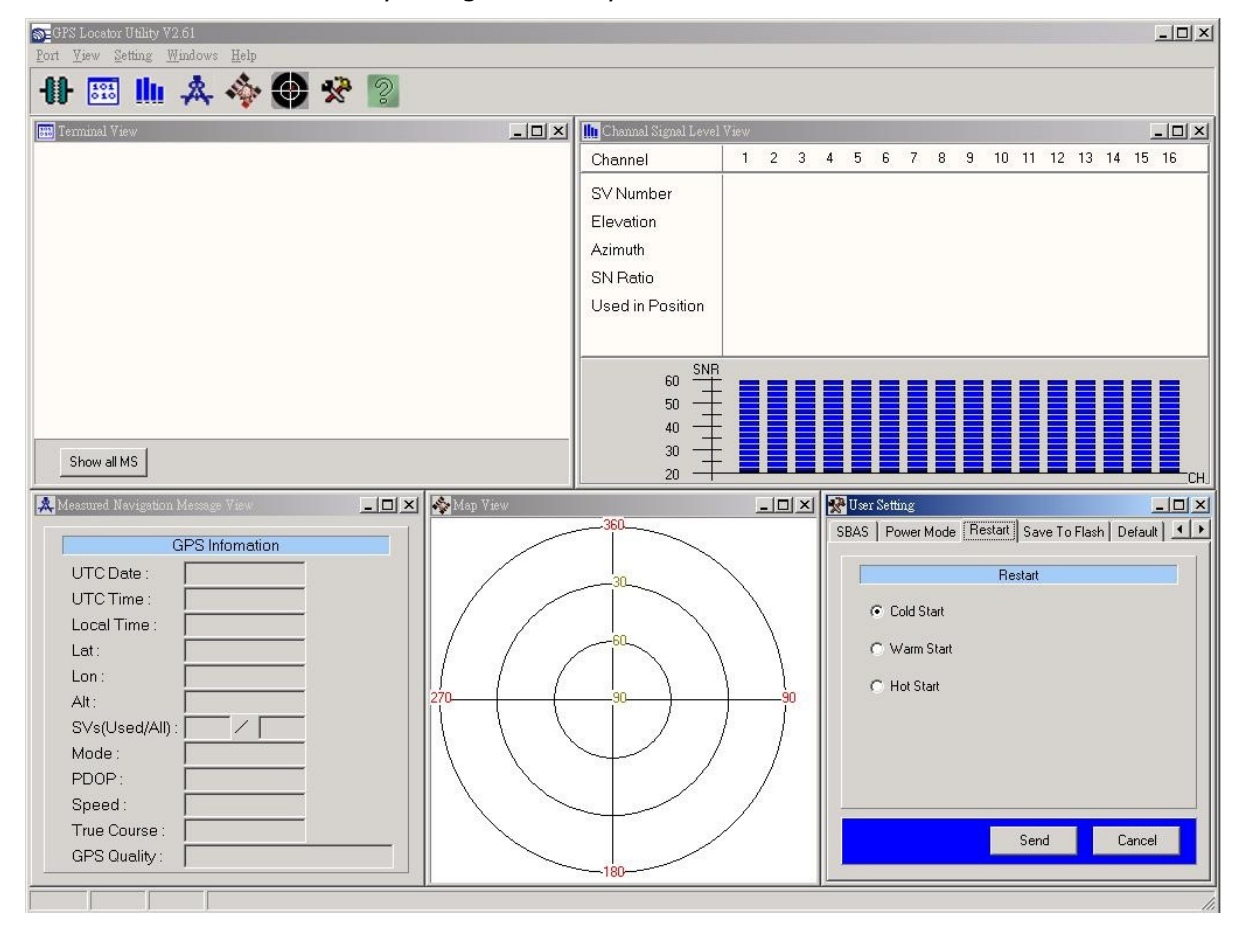

User can restart the unit by using this utility.

Note: After selecting the wanted restart setting, click "Send" to confirm the setting before proceeding next tap window for the other setting.

Note: After finishing all the setting(s), please tap to "Save to Flash" window. Tick "Save to Flash" and click on "Send" if the user would like to save the customized setting(s) into flash.

## 3.7 Functional Windows (View Default)

The default of receiver can be seen in this window.

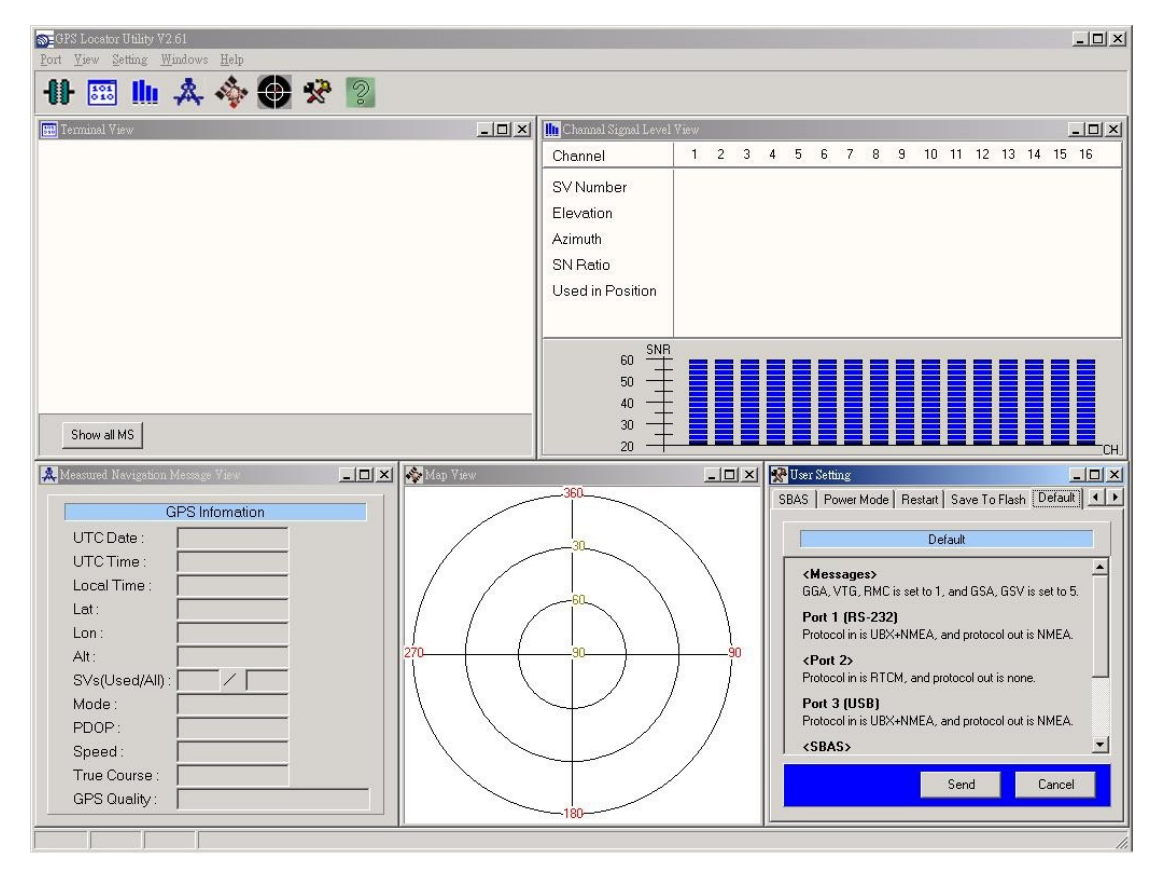

## Chapter 4 Available NMEA Messages

#### 4.1 NMEA Protocol

The NMEA protocol expresses the data in the format of ASCII. This is a standard format for GPS applications.

#### 4.1.1 Standard NMEA Messages

The module can output 7 standard NMEA messages, which are

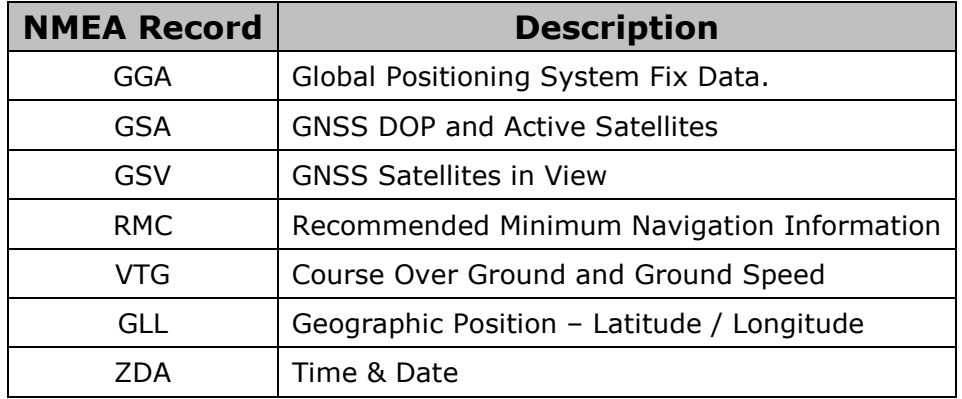

#### NMEA Output Messages

Those messages are output at TX1 at the rate of 4800 bps (default setting). When more than 4 messaged are chosen, a higher baud rate than 4800 bps is required.

The following will summarize the available NMEA messages. More information about the NMEA messages refers to "NMEA 0183, Standard For Interfacing Marine Electronic Devices, Version 3.01.

### GGA – GPS Fix Data

Position fix related data, such as position, time, number of satellites in use, etc..

## \$GPGGA,gga1,gga2,gga3,gga4,gga5,gga6,gga7,gga8,gga9,g ga10,gga11,gga12,gga13,gga14\*hh<CR><LF>

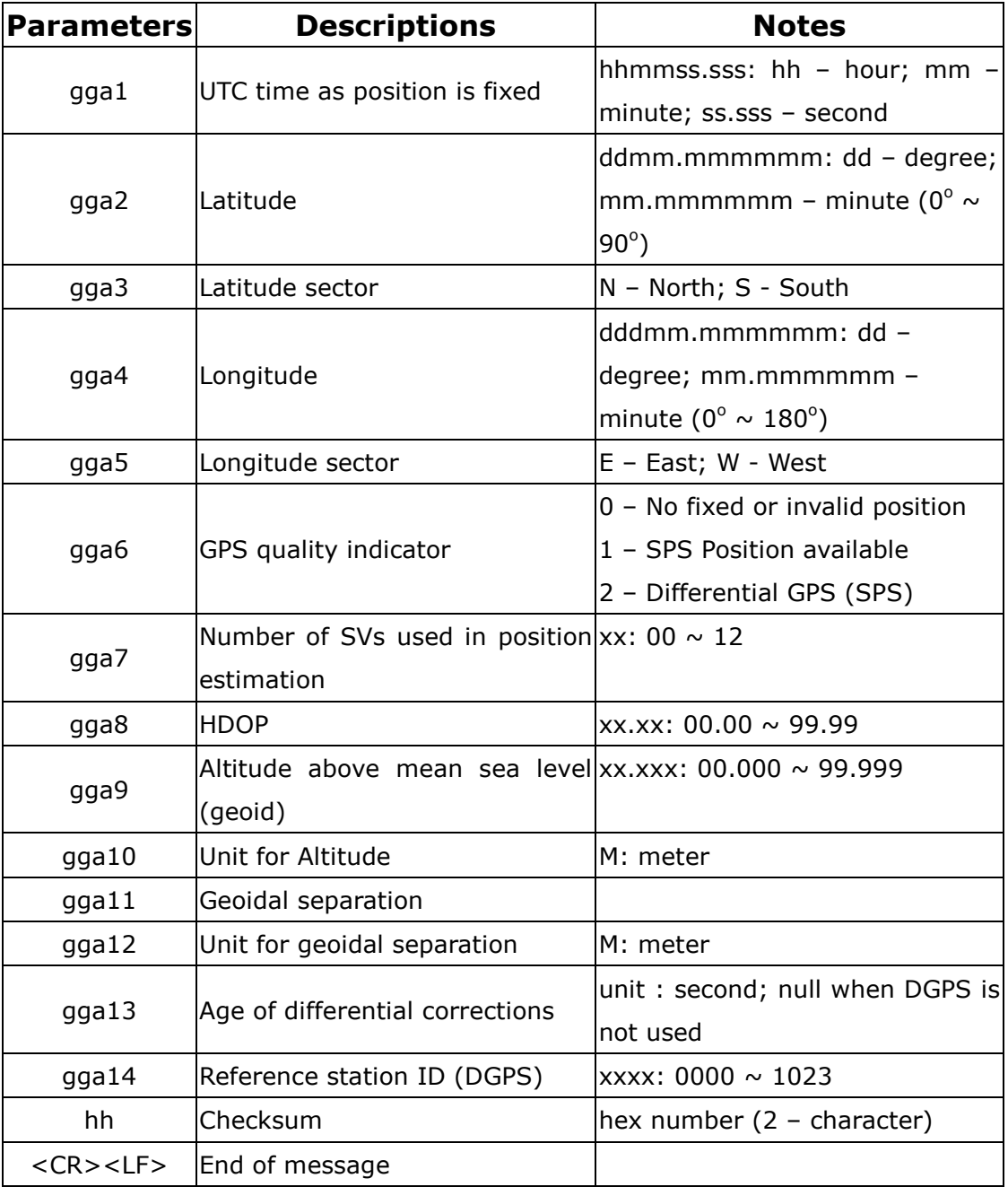

## GLL – Geographic Position – Latitude/Longitude

Navigation data and status.

## \$GPGLL,gll1,gll2,gll3,gll4,gll5,gll6,gll7\*hh<CR><LF>

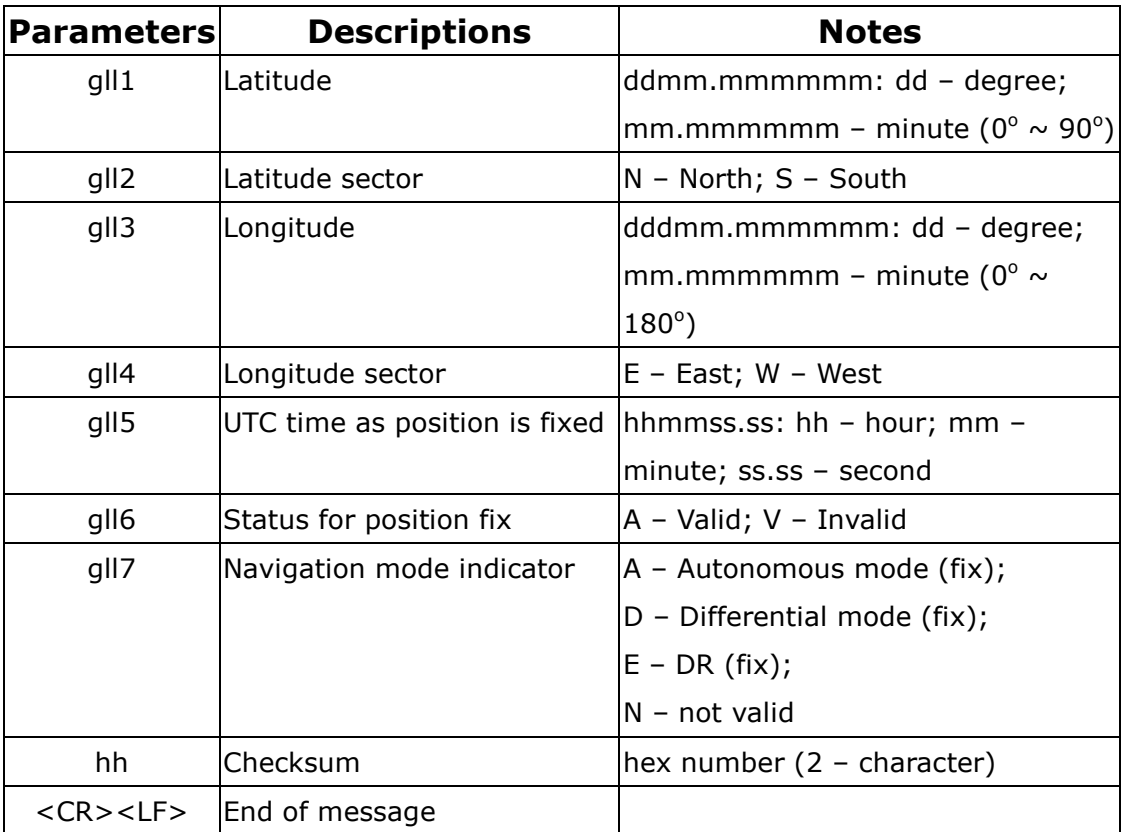

## GSA – GNSS DOP and Active Satellites

Receiver operating mode, the values of DOPs, and PRN numbers for satellites used in the GGA position solution.

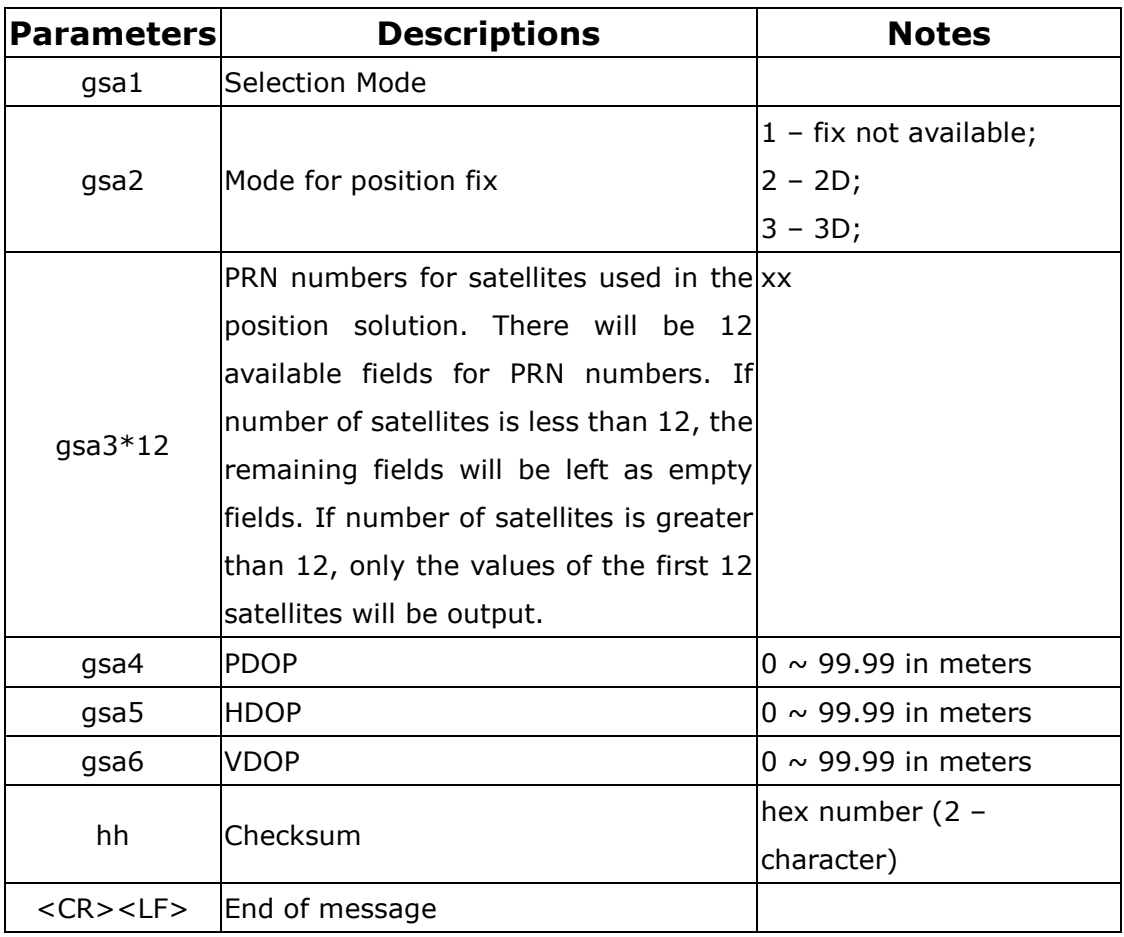

## \$GPGSA,gsa1,gsa2,(gsa3\*12),gsa4,gsa5,gsa6\*hh<CR><LF>

### GSV – GNSS Satellites in View

This message indicates the observable satellites' information, such as PRN numbers, elevation, azimuth, SNR, and number of satellites in view.

## \$GPGSV,gsv1,gsv2,gsv3,((gsv4,gsv5,gsv6,gsv7)\*n)\*hh<CR>  $<$ LF $>$

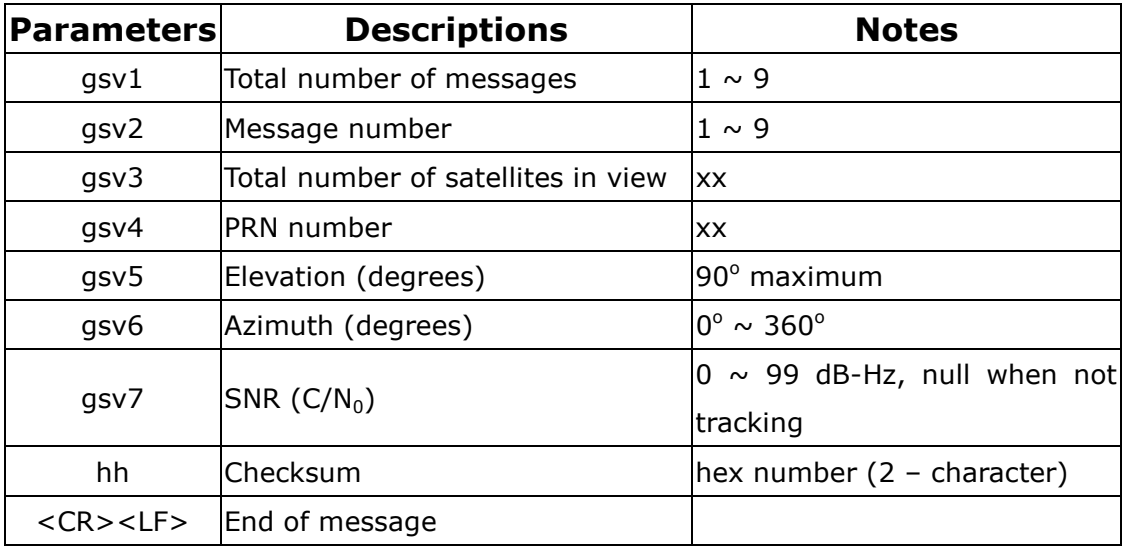

The message can carry at most four (gsv4,gsv5,gsv6,gsv7) sets of observable satellites. For a less than four-set case, the message only transmits available sets and the rest of them will not be output, i.e., the message doesn't transmit empty fields.

### RMC – Recommended Minimum Specific GNSS Data

This message transmits the necessary navigation data, such as time, position, speed, course, and so on.

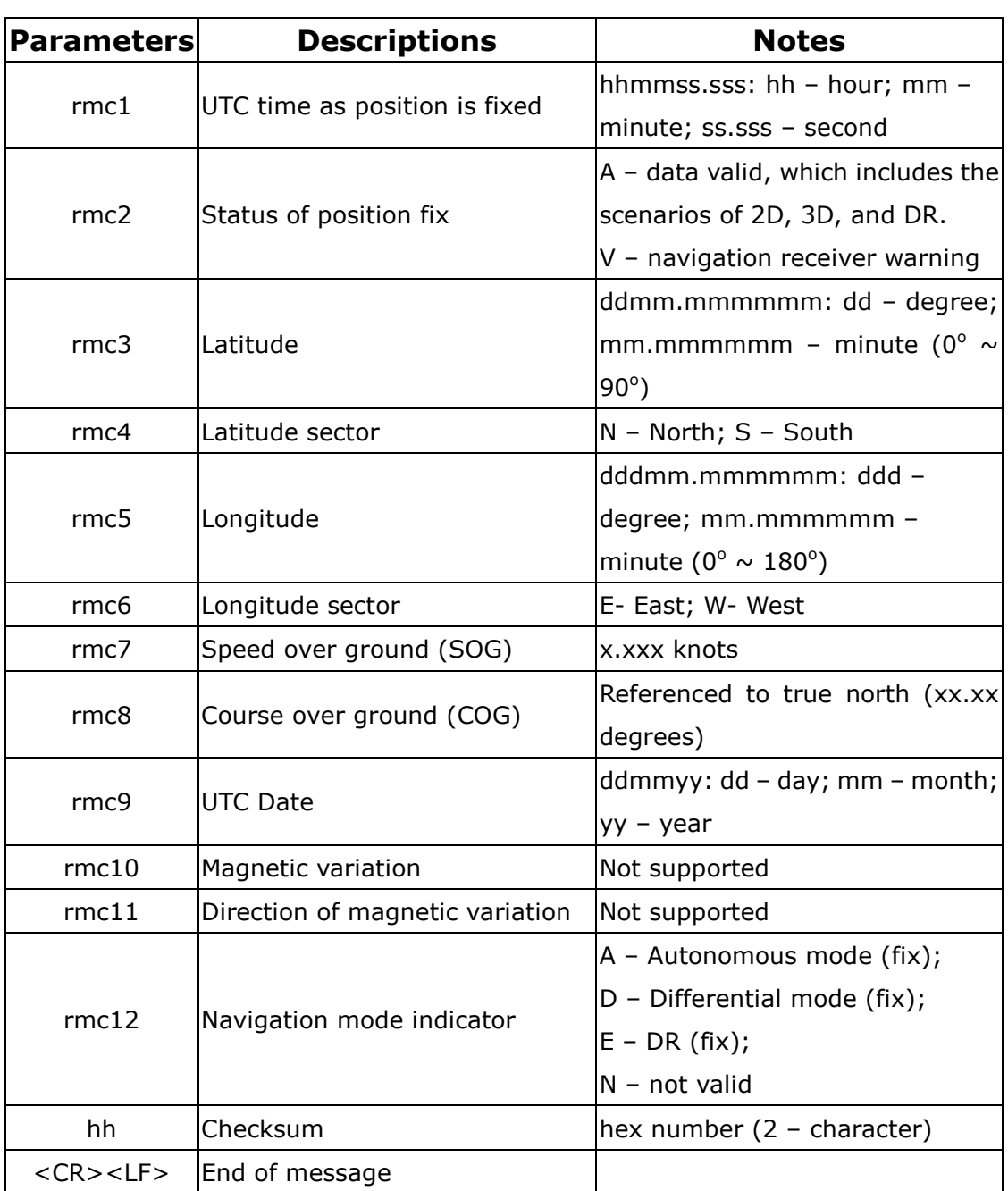

## \$GPRMC,rmc1,rmc2,rmc3,rmc4,rmc5,rmc6,rmc7,rmc8,rmc9,r mc10,rmc11,rmc12\*hh<CR><LF>

## VTG – Course Over Ground and Ground Speed

This message transmits the speed and course relative to ground.

## \$GPVTG,vtg1,vtg2,vtg3,vtg4,vtg5,vtg6,vtg7,vtg8,vtg9\*hh<C  $R > < LF$

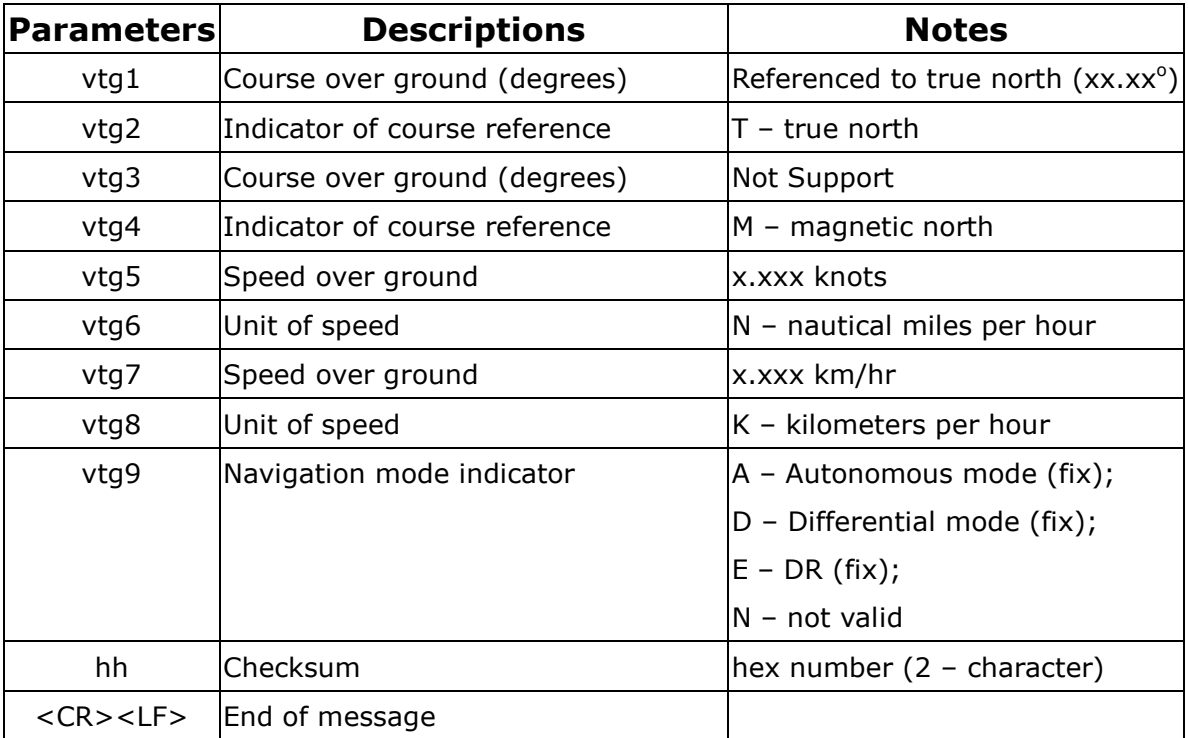

## ZDA – Time & Date

This message transmits UTC time and date, and local time zone.

## \$GPZDA,zda1,zda2,zda3,zda4,zda5,zda6\*hh<CR><LF>

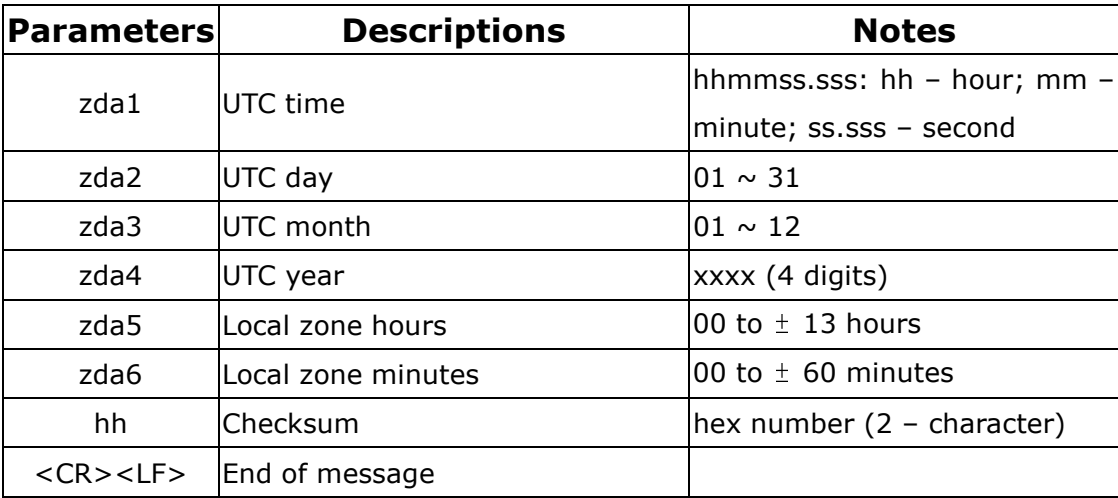

## Chapter 5 Limited Warranty

This unit can be used as part of navigational aids, and is not intended to replace other means of navigation or aids. ETEK Navigation, Inc. warrants this GPS receiver and accessories to be free of defect for a period of 12 months from the date of original purchase.

THIS WARRANTY APPLIES ONLY TO ORIGINAL PURCHASE.

In any event of a product defect while in normal usage, San Jose Navigation, Inc. will replace or repair the defective product at no charge to the original the original purchaser for parts and labor. However, San Jose Navigation, Inc. reserves the right of determination to replace or repair the defective product. The replacement or repaired product will be warranted for a total of 90 days from the date of return shipment, or for the remaining balance of the original warranty, whichever is longer.

#### PURCHASER DUTIES

The purchaser must return defective unit postpaid, with the proof of original purchase and a return address to: ETEK NAVIGATION,INC. 10F., No.105, Xicheng Rd., Banqiao City, Taipei County 220, Taiwan (R.O.C.).

Tel: +886-2-2686-0199 Fax:+886 -2-2686 -6159 Website: www.etek.com.tw E-Mail: etek@etek.com.tw